## How to Check the WiFi interference at your Premises and Produce a Report for NCF

- 1. Download, Install and Run <u>Acrylic WiFi Home</u>.
- 2. From the Menu [≡] at the top right corner of the window and turn on the [Advanced Mode]

| Pro                  | , t  | g+ ¥    | in            |                 |                 |                                         |
|----------------------|------|---------|---------------|-----------------|-----------------|-----------------------------------------|
| RSSI                 | Chan | 802.11  | Max Speed W   | EP WPA          | WPA2            | Wi-Fi   Ralink RT5390R 802.11bgn 🔸      |
| -61 🔐                | 6    | b, g, n | 144.4 Mbps    |                 | PSK-(TKIP CCMP) | Advanced Mode 🛛 🤇 On 📰                  |
| -77 <sub>•ff</sub> ] | 11   | b, g, n | 450 Mbps Oper |                 |                 |                                         |
| -77 <sub>•ff</sub> ] | 11   | b, g, n | 450 Mbps      | PSK-(TKIP CCMP) | PSK-(TKIP CCMP) | Inventory                               |
| -75 🚛                | 6    | b, g, n | 216.7 Mbps    |                 | PSK-CCMP        |                                         |
| -41 <b></b> 1        | 1    | b, g, n | 144.4 Mbps    |                 | PSK-CCMP        | Feedback Updates About                  |
| -70 🔐                | 1    | b, g, n | 216.7 Mbps    |                 | PSK-CCMP        |                                         |
| -39 <u>ail</u>       | 1    | b, g, n | 144.4 Mbps    |                 | PSK-CCMP        | Configure ? EXIT                        |
| -79 eff              | 11   | b, g, n | 216.7 Mbps    |                 | PSK-CCMP        | 1.0 Sagemeon broadband 2 15.07.55 now   |
| <b>Q1</b>            | 1117 | han     | 300 Mbpc      |                 | DCK COMD        | Hitron Technologies, Inc. 15:07:33, now |

3. Look for your network in the [SSID] list and select it by clicking on it.

## Acrylic Wi-Fi Home *GO Pro* fg+ ♥ in

| SSID                | MAC Address       | RSSI               | Chan | 802.11  | Max Speed  |
|---------------------|-------------------|--------------------|------|---------|------------|
| BELL302             | 4C:17:EB:D6:E3:25 | -79 <sub>•11</sub> | 1    | b, g, n | 450 Mbps   |
| BELL501             | 68:15:90:43:57:32 | -75 🔐              | 1    | b, g, n | 450 Mbps   |
| [Hidden]            | BC:14:01:DE:CE:59 | -81 📶              | 1+5  | b, g, n | 300 Mbps   |
| BELL933             | 68:15:90:3F:C1:6A | -81 📶              | 1+5  | b, g, n | 450 Mbps   |
| BELL952             | A0:1B:29:DE:3C:9C | -81 📶              | 1    | b, g, n | 216.7 Mbps |
| Pierre              | C8:91:F9:BE:DA:DE | -72 🔐              | 1    | b, g, n | 216.7 Mbps |
| BEI 1942            | F0:82:61:40:53:5E | -77 📶              | 1    | b, g, n | 216.7 Mbps |
| NCF Office (Guest)  | 62:F2:00:96:9A:79 | -41 <b>.</b> [     |      | b, g, n | 144.4 Mbps |
| NCF Office (Secure) | F4:F2:60:96:9A:78 | -41 📶              | 1    | b, g, n | 144.4 Mbps |
| BELL343             | 40:F2:01:E5:2C:41 | -77 📶              | 1    | b, g, n | 216.7 Mbps |
| Chloe\&MJ           | BC:14:01:DE:CE:58 | -79 📶              | 1+5  | b, g, n | 300 Mbps   |
| Rogers15150         | 84:94:8C:C4:19:C8 | -77 📶              | 2    | b, g, n | 450 Mbps   |
| dlink-CBE5          | C0:A0:BB:E6:CB:E5 | -77 📶              | 3    | b, g, n | 300 Mbps   |
| Ritika              | 64:66:B3:3F:4C:9E | -81 📶              | 5+9  | b, g, n | 300 Mbps   |
| BELL973             | 68:15:90:38:B3:EE | -79 <u>.</u> [[]   | 6    | b, g, n | 216.7 Mbps |
| BELL216             | 40:F2:01:EB:8F:5B | -77 📶              | 6    | b, g, n | 216.7 Mbps |
| Aardvaark@dianne    | 64:66:B3:34:83:D4 | -79 <u>"</u> [[]   | 6+10 | b, g, n | 150 Mbps   |
| [Hidden]            | 68:B6:FC:CE:8A:49 | -81 📶              | 6    | b, g, n | 300 Mbps   |
| Kitkatz             | 68:B6:FC:CE:8A:48 | -79 <u>.</u> [[]   | 6    | b, g, n | 300 Mbps   |
| 1285RichmondRd      | 00:18:E7:8C:FD:5F | -81 📶              | 6    | b, g    | 54 Mbps    |
| BELL725             | 54:64:D9:F5:E3:B8 | -83 📶              | 6    | b, g, n | 216.7 Mbps |
| BELL476             | 00:1E:C7:FA:39:B1 | -79 📶              | 6    | b, g    | 54 Mbps    |

## How to Check the WiFi interference at your Premises and Produce a Report for NCF

4. Click the [Chan] List to sort the WiFi networks by Channel Click on the [2.4Ghz APs Channels] Tab at the bottom

| <ul> <li>Acrylic Wi-</li> </ul> | Fi Home <b>GO</b> | Pro      | f_8+ | in       | -          |           |                 |                 |     |                     |                 |
|---------------------------------|-------------------|----------|------|----------|------------|-----------|-----------------|-----------------|-----|---------------------|-----------------|
| SSID                            | MAC Address       | RSSI     | Chan | • 802.11 | Max Speed  | WEP       | WPA             | WPA2            | WPS | Vendor              | First           |
| BELL501                         | 68:15:90:43:57:32 | -79 📶    | 1    | b, g, n  | 450 Mbps   |           |                 | PSK-CCMP        | 1.0 | Sagemcom Broadba    | and § 15:08:22  |
| BELL952                         | A0:1B:29:DE:3C:9C | -77 eff  | 1    | b, g, n  | 216.7 Mbps |           |                 | PSK-CCMP        | 1.0 | Sagemcom Broadba    | and § 15:10:47  |
| BELL302                         | 4C:17:EB:D6:E3:25 | -77 mil  | 1    | b, g, n  | 450 Mbps   |           |                 | PSK-CCMP        | 1.0 | Sagemcom Broadba    | and § 15:09:01  |
| BELL933                         | 68:15:90:3F:C1:6A | -77 Juli | 1+5  | b, g, n  | 450 Mbps   |           |                 | PSK-CCMP        | 1.0 | Sagemcom Broadba    | and § 15:08:12  |
| [Hidden]                        | BC:14:01:DE:CE:59 | -81 Juli | 1+5  | b, g, n  | 300 Mbps   |           |                 | PSK-CCMP        |     | Hitron Technologies | s. Inc 15:10:57 |
| NCF Office (Secure)             | F4:F2:6D:96:9A:78 | -41      | 1    | b, g, n  | 144.4 Mbps |           |                 | PSK-CCMP        |     | TP-LINK TECHNOL     | OGIE 15:07:32   |
| BELL942                         | F0:82:61:40:53:5E | -77 J    | 1    | b, g, n  | 216.7 Mbps |           |                 | PSK-CCMP        | 1.0 | Sagemcom Broadba    | and § 15:10:05  |
| NCF Office (Guest)              | 62:F2:6D:96:9A:79 | -41 atl  | 1    | b, g, n  | 144.4 Mbps |           |                 | PSK-CCMP        |     |                     | 15:07:33        |
| Pierre                          | C8:91:F9:BE:DA:DE | -71 .    | 1    | b, g, n  | 216.7 Mbps |           |                 | PSK-CCMP        | 1.0 | Sagemcom Broadba    | and § 15:07:32  |
| BELL343                         | 40:F2:01:E5:2C:41 | -81 .m   | 1    | b, g, n  | 216.7 Mbps |           |                 | PSK-CCMP        | 1.0 | Sagemcom Broadba    | and § 15:10:25  |
| Chloe\&MJ                       | BC:14:01:DE:CE:58 | -83 Juli | 1+5  | b, g, n  | 300 Mbps   |           | PSK-(TKIP CCMP) | PSK-(TKIP CCMP) | 1.0 | Hitron Technologies | s. Inc 15:10:13 |
| Rogers15150                     | 84:94:8C:C4:19:C8 | -77 mil  | 2    | b, g, n  | 450 Mbps   |           | PSK-(TKIP CCMP) | PSK-(TKIP CCMP) | 1.0 | Hitron Technologies | s. Inc 15:07:36 |
| rockingpat                      | BC:14:01:20:3A:B8 | -77 .    | 3+7  | b, g, n  | 300 Mbps   |           | PSK-(TKIP CCMP) | PSK-(TKIP CCMP) | 1.0 | Hitron Technologies | s. Inc 15:16:38 |
| [Hidden]                        | BC:14:01:20:3A:B9 | -77 .ml  | 3+7  | b, g, n  | 300 Mbps   |           |                 | PSK-CCMP        |     | Hitron Technologies | s. Inc 15:15:47 |
| dlink-CBE5                      | C0:A0:BB:E6:CB:E5 | -75 .    | 3    | b, g, n  | 300 Mbps   |           | PSK-(TKIP CCMP) | PSK-(TKIP CCMP) | 1.0 | D-Link Internationa | al 15:07:34     |
| Ritika                          | 64:66:B3:3F:4C:9E | -77 .dl  | 5+9  | b, g, n  | 300 Mbps   |           |                 | PSK-CCMP        | 1.0 | TP-LINK TECHNOL     | OGIE 15:08:09   |
| [Hidden]                        | 68:B6:FC:CE:8A:49 | -81 📶    | 6    | b, g, n  | 300 Mbps   |           |                 | PSK-CCMP        |     | Hitron Technologies | s. Inc 15:13:18 |
| BELL973                         | 68:15:90:38:B3:EE | -81 .    | 6    | b, g, n  | 216.7 Mbps |           |                 | PSK-CCMP        | 1.0 | Sagemcom Broadba    | and § 15:13:51  |
| BELL216                         | 40:F2:01:EB:8F:5B | -79 .11  | 6    | b, g, n  | 216.7 Mbps |           |                 | PSK-CCMP        | 1.0 | Sagemcom Broadba    |                 |
| Kitkatz                         | 68:B6:FC:CE:8A:48 | -77 .ml  | 6    | b, g, n  | 300 Mbps   |           | PSK-(TKIP CCMP) | PSK-(TKIP CCMP) | 1.0 | Hitron Technologies |                 |
| 1285RichmondRd                  | 00:18:E7:8C:FD:5F | -77 .dl  | 6    | b, g     | 54 Mbps    | SharedKey |                 | - , ,           | 1.0 | Cameo Communica     |                 |
| BELL725                         | 54:64:D9:F5:E3:B8 | -81      | 6    | b, g, n  | 216.7 Mbps |           |                 | PSK-CCMP        | 1.0 | Sagemcom Broadba    | and § 15:12:03  |
| Aardvaark@dianne                | 64:66:B3:34:83:D4 | -79 .11  | 6+10 | b, g, n  | 150 Mbps   |           |                 | PSK-CCMP        | 1.0 | TP-LINK TECHNOL     |                 |
| BELL884                         | 44:E9:DD:46:CA:2A | -81 .    | 6    | b, g, n  | 216.7 Mbps |           |                 | PSK-CCMP        | 1.0 | Sagemcom Broadba    | and § 15:07:37  |
| BELL143                         | C8:91:F9:BE:B3:B6 | -77 .ml  | 6    | b, g, n  | 216.7 Mbps |           |                 | PSK-CCMP        | 1.0 | Sagemcom Broadba    |                 |
| NETGEAR94                       | 6C:B0:CE:E2:F1:15 | -73      | 6    | b, g, n  | 144.4 Mbps |           |                 | PSK-CCMP        | 1.0 | NETGEAR             | 15:07:53        |

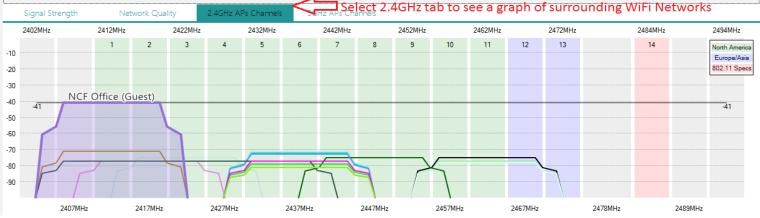

5. Leave the program to run for about 15 minutes and take a screenshot of the report. Save it as a word file (Open Word and hit [Ctrl+V]) and include in a reply to the most recent ticket email you received from <a href="mailto:support@ncf.ca">support@ncf.ca</a>.

The channels with the most wifi networks represent the frequency bands with the most interference from other networks.

6. If you live in a WiFi-dense Setting (have more than 15 wireless networks on your list), sort the list by RSSI value instead of channels. Click the [RSSI] List to sort the Wifi networks by Signal Strength from the lowest digit trending higher (For example, going from -30 to -80). You may have to click on [RSSI] twice to get the right order. We focus on the signals closest to you to find a channel that's least busy channel.

7. Leave the program to run for about 15 minutes again and another take a screenshot of the report. Add it to your word file (Open Word and hit [Ctrl+V]) and include in a reply to the most recent ticket email we sent to you or email to <a href="mailto:support@ncf.ca">support@ncf.ca</a> with your ticket number in the subject.

| SSID                | MAC Address       | bee          | Chan | 802.11  | May Creek |
|---------------------|-------------------|--------------|------|---------|-----------|
|                     |                   |              | Chan | 002.11  | Max Spee  |
| NCF Office (Guest)  | 62:F2:6D:96:9A:79 | -39 <b>1</b> | 1    | b, g, n | 144.4 N   |
| NCF Office (Secure) | F4:F2:6D:96:9A:78 | -39 <b>1</b> | 1    | b, g, n | 144.4 N   |
| Nutrichem           | C0:C1:C0:95:82:97 | -63 🚛        | 6    | b, g, n | 144.4 N   |
| Tardis1a            | 40:16:7E:A2:C4:70 | -67 📶        | 6    | b, g, n | 216.7 N   |
| Rogers15150         | 84:94:8C:C4:19:C8 | -73 📶        | 2    | b, g, n | 450 N     |
| MaxPower            | 0C:47:3D:C3:89:88 | -77 📶        | 8    | b, g, n | 450 N     |
| NETGEAR94           | 6C:B0:CE:E2:F1:15 | -71 📶        | 6    | b, g, n | 144.4 N   |
| BELL343             | 40:F2:01:E5:2C:41 | -75 📶        | 1    | b, g, n | 216.7 N   |
| dlink-CBE5          | C0:A0:BB:E6:CB:E5 | -75 📶        | 3    | b, g, n | 300 N     |
| Ritika              | 64:66:B3:3F:4C:9E | -75 📶        | 4+8  | b, g, n | 300 N     |
| BELL466             | 18:62:2C:DF:44:27 | -73          | 6    | b, g, n | 450 N     |
| BELL302             | 4C:17:EB:D6:E3:25 | -75 📶        | 1+5  | b, g, n | 450 N     |
| BELL216             | 40:F2:01:EB:8F:5B | -75 📶        | 6    | b, g, n | 216.7 N   |
| Rogers32012         | 84:94:8C:C9:A5:D8 | -79 📶        | 9    | b, g, n | 450 N     |
| BELL501             | 68:15:90:43:57:32 | -77 .cf      | 1    | b, g, n | 450 N     |
| BELL091             | F0:82:61:45:77:69 | -77 .ml      | 11   | b, g, n | 216.7 N   |
| Pierre              | C8:91:F9:BE:DA:DE | -77 .ml      | 1    | b, g, n | 216.7 N   |
| BELL952             | A0:1B:29:DE:3C:9C | -77 .ml      | 11   | b, g, n | 216.7 N   |
| [Hidden]            | BC:14:01:20:3A:B9 | -77 .ml      | 3+7  | b, g, n | 300 N     |
| BELL143             | C8:91:F9:BE:B3:B6 | -77 Juli     | 6    | b, g, n | 216.7 N   |
| BELL933             | 68:15:90:3F:C1:6A | -77 .ml      | 1    | b, g, n | 450 N     |
| 0511.000            |                   | 77           |      |         | 24671     |

## Note:

• If your house is bigger than a two bedroom apartment, it is recommended that you generate this report from different locations in your house. Include a brief description with each screenshot in that case.